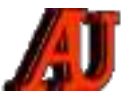

# **LA LETTRE DU CYBER-CONSEILLER**

## **MARS ET AVRIL 2021**

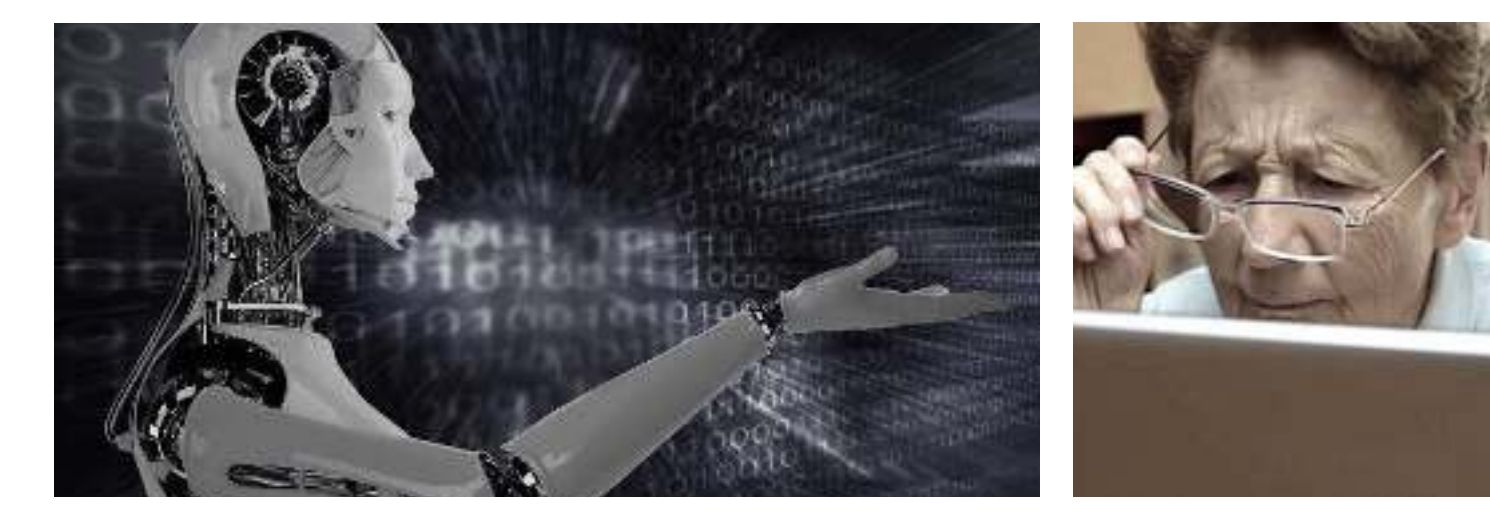

# **Sommaire**

 Contrôle Smartphone Android Windows10: supprimer les malwares Windows 10: 10 astuces Connaissez-vous Jitsi-Meet ? Migration Windows-7 vers Windows-10 Le bon vieux temps

 © Anciens-Unisys, Facile PC, Phonandroid, Senior PC, Editions Praxis La lettre Cyber, 14e année

### **CONTROLE SMARTPHONE**

**V**oici un petit utilitaire très original cette fois ! Il va vous permettre de contrôler votre smartphone Android depuis votre ordinateur que ce soit un PC, un MAC ou Linux).

Vous pourrez ainsi voir l'écran de votre smartphone sur votre écran d'ordinateur mais également interagir avec depuis un autre lieu à l'aide d'un clavier et d'une souris.

Cela signifie que vous pourrez utiliser un clavier physique de taille normale pour écrire un SMS ou un e-mail; utilisez votre souris pour balayer et cliquer, sans avoir à installer ces applications sur l'ordinateur en question.

Pour apprendre comment contrôler un smartphone Android avec votre ordinateur, visionnez ce tutoriel vidéo.

*[visionner cette vidéo …](https://youtu.be/L6WNJIUzl0w)* 

*[télécharger SRCCPY ...](https://sourceforge.net/projects/scrcpy.mirror/)* 

# **WINDOWS 10 : SUPPRIMER LES MALWARES**

**I**l existe bon nombre d'applications sur Windows 10 qui permettent de scanner son PC à la recherche de malwares. On retrouve notamment parmi les plus populaires d'entre eux « Adwcleaners » , « Zhpcleaner » et « Malwarebytes ». Ces utilitaires se révèlent bien pratiques lorsque l'on soupçonne son ordinateur d'être infecté par un virus. En un rien de temps, il est possible de repérer le programme malveillant et de le supprimer automatiquement, ou à défaut, de le placer en quarantaine.

Microsoft propose également sa propre solution gratuite, intitulée **Microsoft Safety Scanner (MSERT)**. Ce dernier fonctionne exactement de la même manière que ces homologues cités plus haut. Il bénéficie néanmoins de la même base de données que Microsoft Defender, ce qui le rend très pertinent pour tous les utilisateurs de Windows 10. Attention toutefois à ne pas le considérer comme un antivirus : l'application ne protège pas contre les menaces, elle sert simplement à supprimer les malwares.

*[télécharger MSERT ...](https://docs.microsoft.com/en-us/windows/security/threat-protection/intelligence/safety-scanner-download)*

*des seniors en action, évidemment …*

#### **LES ANCIENS D'UNISYS 1**

#### **WINDOWS 10: 10 ASTUCES**

**V**oici 10 astuces inédites dédiées à Windows 10 qui vous faciliteront la vie au quotidien :

✫ Trouver facilement vos programmes ✫ Limiter les ressources des applications en arrière plan

✫ Imprimer un document au format PDF

✫ La dictée vocale intégrée à Windows 10 ✫ Visualiser l'historique du contenu de

votre presse-papier

 $\star$  Les Emojis Windows 10

✫ L'assistant de stockage

✫ Effectuer une capture d'écran sans logiciel

✫ Le "God Mode" et tous ses réglages experts

✫ Quelques raccourcis clavier très pratiques

#### *[visionner cette vidéo ...](https://youtu.be/T0cFmmCXm3s)*

### **CONNAISSEZ-VOUS JITSI MEET ?**

**J**itsi Meet est un système gratuit et open source pour passer des appels vidéo et utiliser les visio-conférences.

Il vous permet de l'utiliser **sans enregistrer ou installer de programme** sur votre ordinateur.

Vous pouvez l'utiliser à partir du navigateur en lui accordant les autorisations nécessaires pour gérer le microphone et la webcam de votre PC. Il est entièrement compatible avec les principaux systèmes d'exploitation de bureau: Windows, Mac Os et Linux.

Vous disposez également des versions téléchargeables pour les plates-formes mobiles comme iOS et Android. Ces versions sont également totalement gratuites.

**Utilisez Jitsi Meet depuis Windows ou Mac** Vous n'avez rien à installer, et vous accédez à partir de votre navigateur préféré. A partir du même navigateur, vous pouvez démarrer des réunions en ligne sécurisées avec un appel vidéo: Complètement gratuit Pas d'enregistrements ans rien installer sur votre ordinateur.

La première fois que vous démarrez une réunion, vous devrez autoriser le navigateur à gérer votre microphone et votre webcam. Après cela, vous serez prêt à commencer. Vous pouvez créer une salle virtuelle ou rejoindre une salle précédemment créée.

*[démarrer une conférence ...](https://meet.jit.si)*

#### **MIGRATION WIN-7** ➤ **WIN-10**

**U**n retour d'expérience de notre collègue **Paul GOUCHER**.

Ayant fait deux migrations récemment voici quelques conseils:

Sauvegardez votre disque système, soit par sauvegarde Windows 7, soit par une application gratuite comme EaseUS.

La procédure de migration est longue (Téléchargez Windows, recherchez des correctifs, installation). Si votre Internet est lent ou si vous avez plus d'un PC à migrer, un outil nommé *[MediaCreationTool](https://www.lesnumeriques.com/telecharger/windows-10-media-creation-tool-20264)* permet de démarrer la mise à niveau ou de créer un fichier ISO à graver sur un DVD. Remarque : le « 20H2 » est la date de version d'outil, donc va changer.

L'installation peut avoir besoin de désinstaller certaines applications (un message s'affichera). Remarque: s'il semble long de désinstaller, il peut y avoir un message se cachant derrière l'écran d'installation).

Pour votre compte logon utilisateur: L'installation vous suggérera d'utiliser un compte Microsoft plutôt qu'un compte local (comme dans Windows 7) Ne changez pas si vous pouvez l'éviter, restez avec un compte d'utilisateur local, un compte Microsoft peut toujours être associé au PC plus tard.

Une fois terminée, le 'fun' commence pour personnaliser le look à vos goûts. L Si vous souhaitez récupérer les jeux de Windows 7, téléchargez ce fichier:

*[https://winaero.com/download](https://winaero.com/download-windows-7-games-for-windows-10/)[windows-7-games-for-windows-10/](https://winaero.com/download-windows-7-games-for-windows-10/)*

Cordialement, **Paul Goucher** 

#### **LE BON VIEUX TEMPS**

Je me permets de vous joindre 2 "ancêtres" découverts dans la vitrine d'un restaurant, au fin fond de la FINLANDE en 2019.

Sauf erreur il me semble qu'il s'agit d'une "Classe 3" et d'une caisse enregistreuse BURROUGHS. (En service dans les années 60 dans une construction navale à ARCACHON)

Salut à tous

**Jean-Paul DESBRUGERES**, Bordeaux

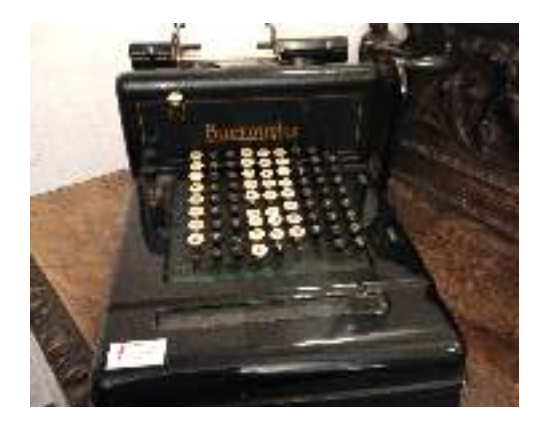

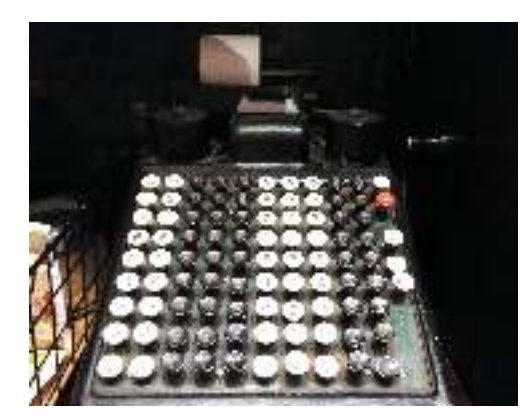

#### **LES ANCIENS D'UNISYS 2**